# **Инструкция по получению ключа доступа к ЭМ по паролю в случае отсутствия в ППЭ Интернет-соединения в день экзамена в ППЭ, использующих доставку ЭМ на электронных носителях**

## **Назначение документа и общие сведения**

**Важно!** Данный документ определяет порядок действий по расшифровке экзаменационных материалов (ЭМ) в случае отсутствия в ППЭ интернет-соединения **в день экзамена**, т.е. в случае невозможности получить ключ доступа к ЭМ.

Настоящая инструкция применяется для технологии печати полного комплекта в ППЭ и проведения ЕГЭ по иностранным языкам с разделом «Говорение» в случае **доставки ЭМ на электронных носителях**.

**Помните**, что пользоваться телефоном в аудиториях ППЭ запрещено, вместе с тем, федеральным нормативными документами использование мобильного телефона **в штабе ППЭ не запрещено**, т.е. обращаться на горячую линию необходимо в штабе ППЭ.

**Важно!** Рекомендуется **иметь в ППЭ мобильный телефон**, на который пароль может быть выслан SMS сообщением. Пароль состоит из двух цифр и 15 русских букв, поэтому передача его «на слух» по телефону трудоёмка и имеет высокую вероятность ошибки.

Процедура расшифровки ЭМ без ключа состоит из двух этапов:

I. Информирование горячей линии об отсутствии интернет-соединения

II. Получение пароля в штабе ППЭ и сохранение его в виде файла.

III. Загрузка пароля на рабочих станциях в аудиториях ППЭ и расшифровка ЭМ.

## **I. Информирование горячей линии об отсутствии Интернет-соединения**

1. В случае, если по состоянию на **9 часов 45 минут** местного времени в ППЭ отсутствует Интернет-соединение, необходимо обратиться на горячую линию поддержки ППЭ по телефону **8-800-775-88-43**. При обращении необходимо сообщить о причине звонка (отсутствие интернет, получение пароля к ЭМ) и сообщить код и наименования региона, код ППЭ, ФИО члена ГЭК, контактный телефон, номер ключа шифрования и номер токена, сведения о возможности использования резервного канала доступа в сеть «Интернет».

Номер ключа шифрования и номер токена указаны на конверте, который был выдан члену ГЭК одновременно с токеном. Номер токена нанесен на торец токена, номер ключа шифрования можно просмотреть с использованием средств КриптоПро (см. раздел *[Приложение. Просмотр номера](#page-5-0) [ключа шифрования на токене](#page-5-0)*).

2. Технический специалист должен предпринять все возможные способы восстановления интернетсоединения в ППЭ, в том числе с использованием резервных каналов доступа в сеть «Интернет».

# **II. Получение пароля**

- 1. В случае, если по состоянию на **10 часов** местного времени в ППЭ не удалось скачать ключ доступа к ЭМ по интернет, то с федерального уровня необходимо получить пароль доступа к ЭМ.
- 2. На станции авторизации в штабе ППЭ необходимо перейти на страницу «Авторизация и получение ключа доступа к ЭМ», выбрав раздел «Авторизация и ключ» на стартовой странице.
- 3. Подключите токен члена ГЭК, введите пароль доступа к токену и нажмите кнопку «Пароль».

Действие выполняется с участием технического специалиста, член ГЭК подключает токен и вводит пароль доступа.

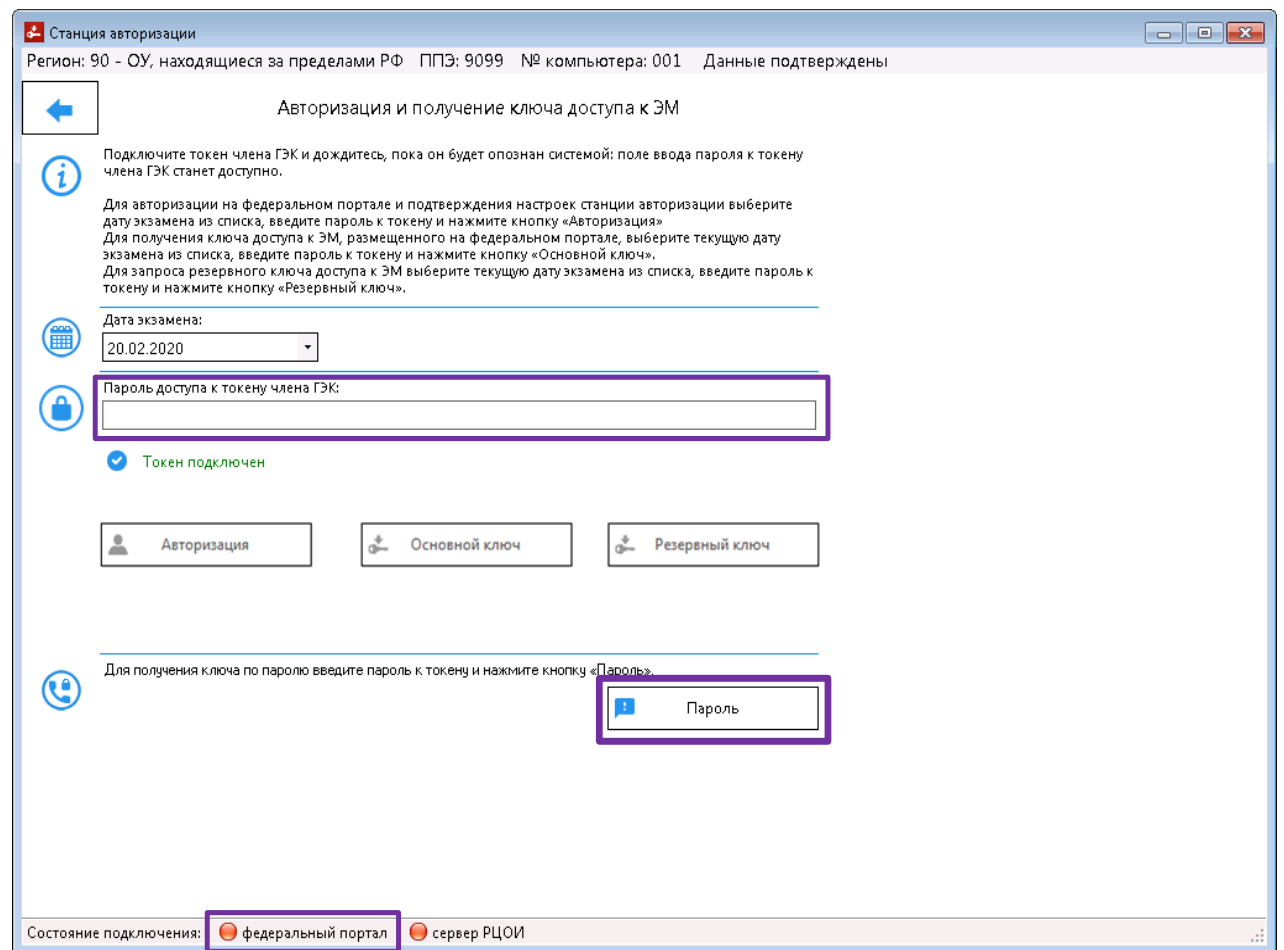

4. По кнопке «**Пароль**» откроется форма ввода пароля.

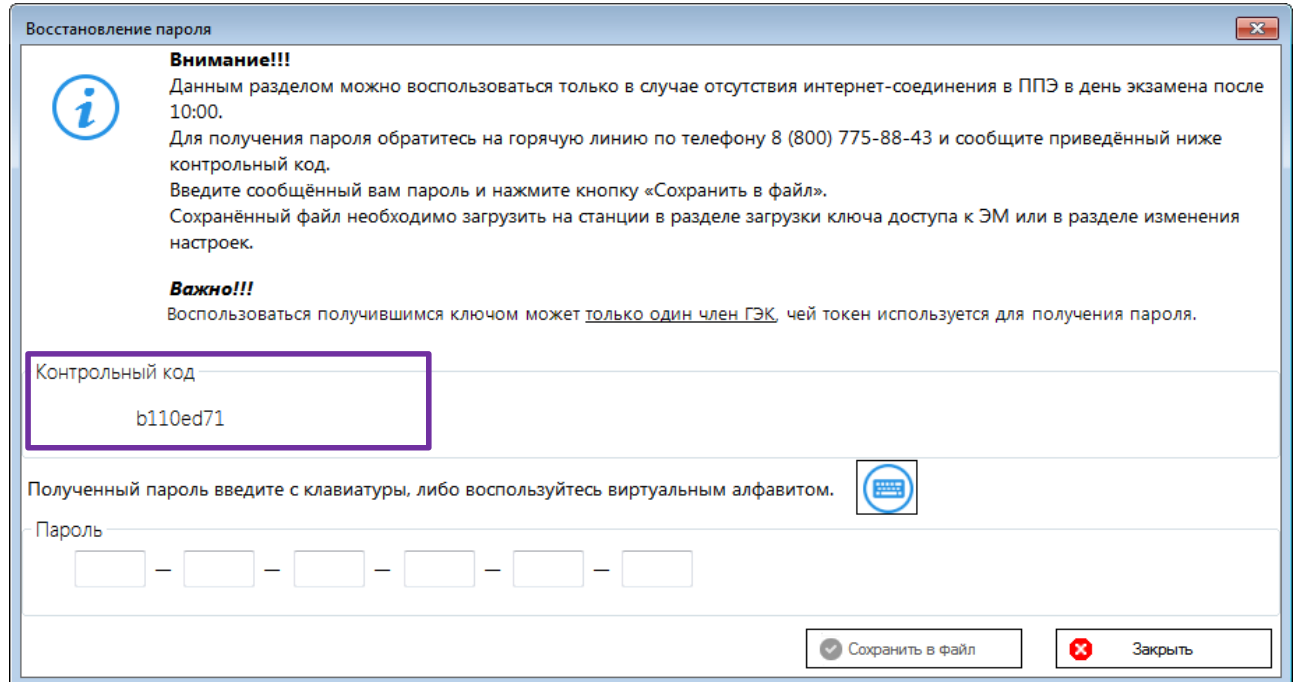

5. **Член ГЭК** в штабе ППЭ должен обратиться на горячую линию по номеру **8-800-775-88-43**, сообщить о причине звонка (отсутствие интернет, получение пароля к ЭМ) и сообщить: регион, код ППЭ, ФИО члена ГЭК, контактный телефон, номер ключа шифрования и номер токена. После этого необходимо сообщить оператору **Контрольный код**, указанный на форме ввода пароля.

Номер ключа шифрования и номер токена указаны на конверте, который был выдан члену ГЭК одновременно с токеном. Номер токена нанесен на торец токена, номер ключа шифрования можно просмотреть с использованием средств КриптоПро (см. раздел *[Приложение. Просмотр номера](#page-5-0) [ключа шифрования на токене](#page-5-0)*).

Если в ППЭ есть мобильный телефон, на который может быть отправлено сообщение с паролем, его номер необходимо сообщить оператору в качестве контактного с просьбой выслать пароль по SMS.

Пароль будет передан по указанному телефону через несколько минут.

6. Оператор горячей линии на основании переданного кода активации сообщит пароль доступа к ЭМ на указанный контактный телефон.

Если пароль передаётся не по SMS, то находясь в штабе ППЭ член ГЭК должен записать полученный пароль. При сообщении пароля для обозначения букв оператор будет использовать словарь, приведенный в разделе *Приложение. Словарь [для диктовки паролей доступа к](#page-4-0)* . По просьбе оператора горячей линии прочитайте записанный пароль (чтобы убедиться в его правильности).

7. **Член ГЭК** передаёт записанный пароль техническому специалисту, либо показывает на телефоне текст полученного сообщения с паролем. **Технический специалист** вводит пароль на станции авторизации на форме ввода пароля.

Пароль состоит из двух цифр и 15 русских букв. Пароль является регистронезависимым, т.е. его можно вводить в любом регистре: строчными или прописными буквами.

Для ввода можно воспользоваться виртуальным алфавитом с упорядоченными по алфавиту символами.

8. В процессе ввода пароля значок справа от поля ввода отображает корректность вводимого пароля.

Пароль содержит контрольные числа, поэтому, если вы ввели весь пароль, а значок сообщает о том, что пароль некорректен, скорее всего вы ошиблись при вводе. Сверьте введённый пароль с записанным, при необходимости повторно обратитесь на горячую линию и сверьте с оператором записанный пароль.

Пример статуса некорректного пароля:

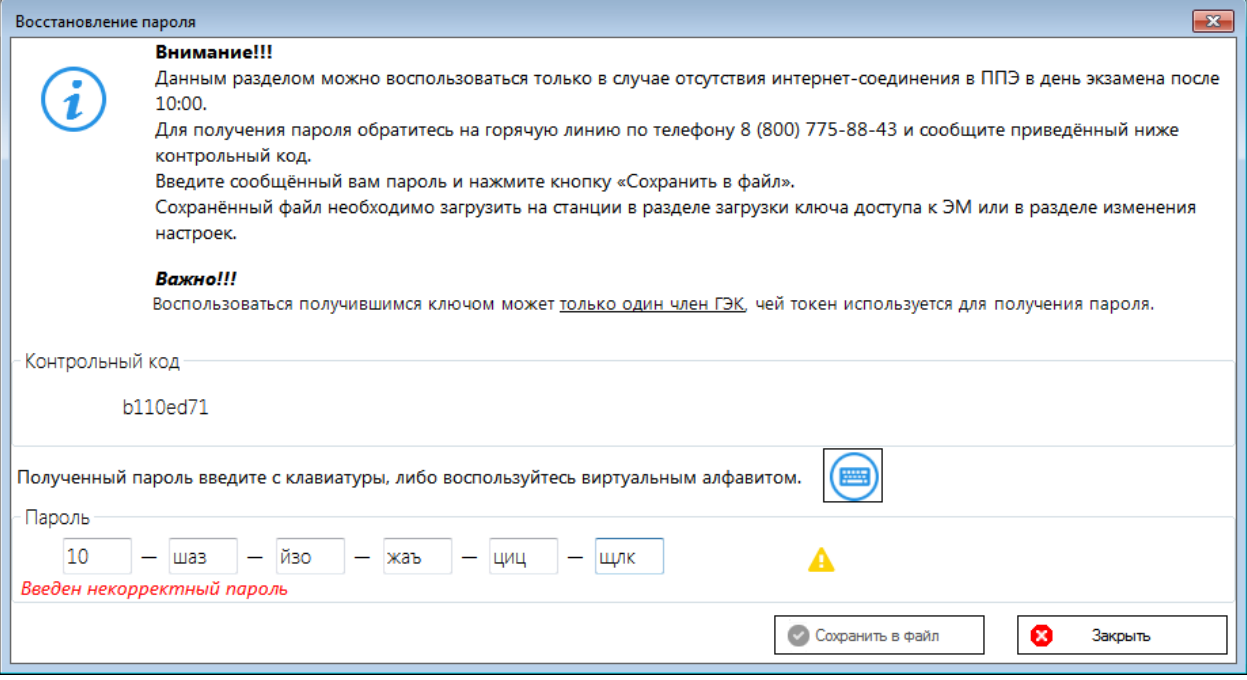

#### Пример статуса корректного пароля:

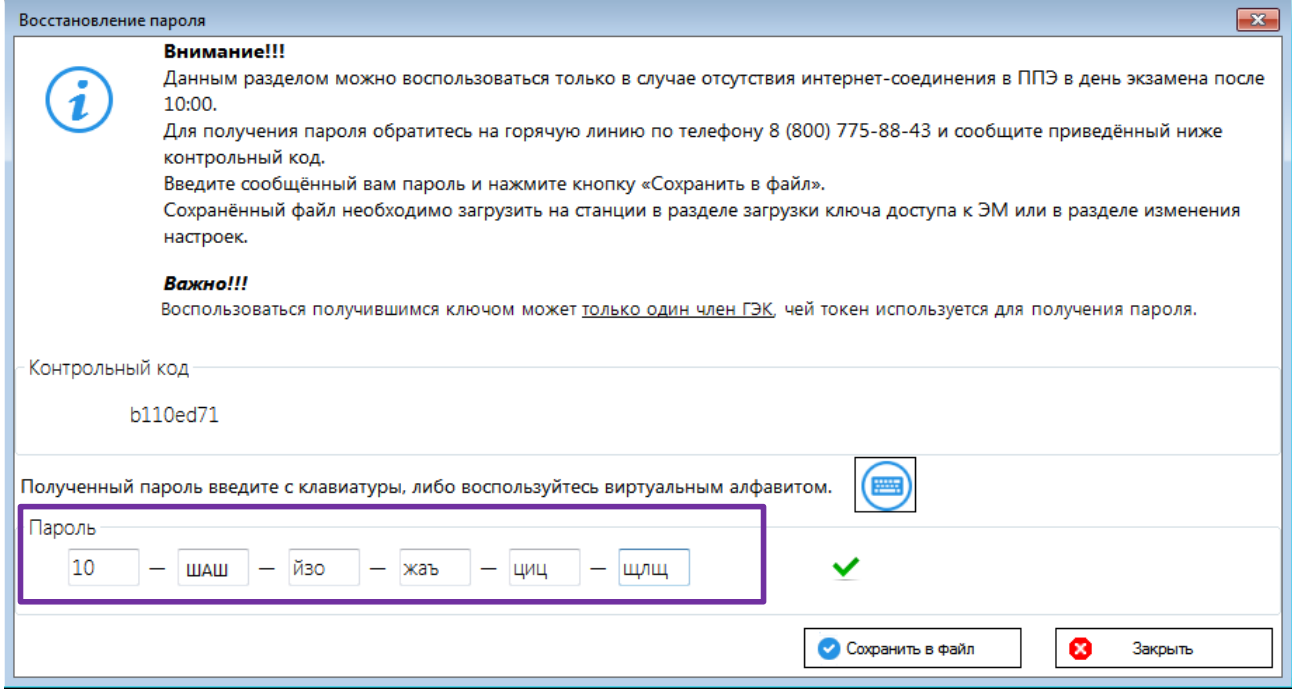

9. После ввода корректного пароля нажмите «**Сохранить в файл**».

Файл пароля имеет имя вида:

KEY\_PASS\_EGE\_Disk\_ГГГГММДД\_TKNPP\_NNNNN\_TTTT\_ччммсс.dat, где ГГГГММДД – дата проведения экзамена, TKNPP NNNNN  $\Gamma\Gamma\Gamma$  – номер ключа шифрования, записанного на токен члена ГЭК, для которого был сформирован файл пароля, ччммсс – время формирования файла.

10. Технический специалист должен скопировать сохранённый файл на внешний носитель и загрузить его на рабочие станции, см. следующий раздел.

#### **III. Загрузка пароля на рабочих станциях и расшифровка ЭМ**

1. Технический специалист на каждой рабочей станции должен загрузить файл с паролем, сохранённый на станции авторизации в штабе ППЭ.

Файл загружается в разделе загрузки ключа доступа к ЭМ по ссылке «Загрузить ключ по паролю».

2. После загрузки файла с паролем на рабочей станции выполняются штатные действия, такие же как после загрузки ключа доступа к ЭМ.

**Важно!** Пароль доступа к ЭМ является **персональным для члена ГЭК**. Расшифровку ЭМ с использованием сохранённого пароля должен выполнять **строго тот член ГЭК, точнее, его токен**, который использовался при получении пароля (для которого был сгенерирован код активации, переданный на горячую линию).

Если в ППЭ используется не очень много рабочих станций, то рекомендуется использовать один пароль, соответственно расшифровку ЭМ на всех рабочих станциях должен выполнять тот член ГЭК, токен которого использовался при получении пароля.

В случае наличия в ППЭ большого количества рабочих станций, «запуск» которых одним членом ГЭК займёт слишком много времени, одновременно можно получить два и более паролей для других членов ГЭК с использованием их токенов.

<span id="page-4-0"></span>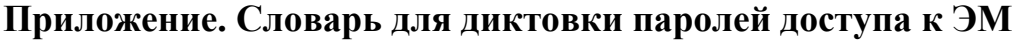

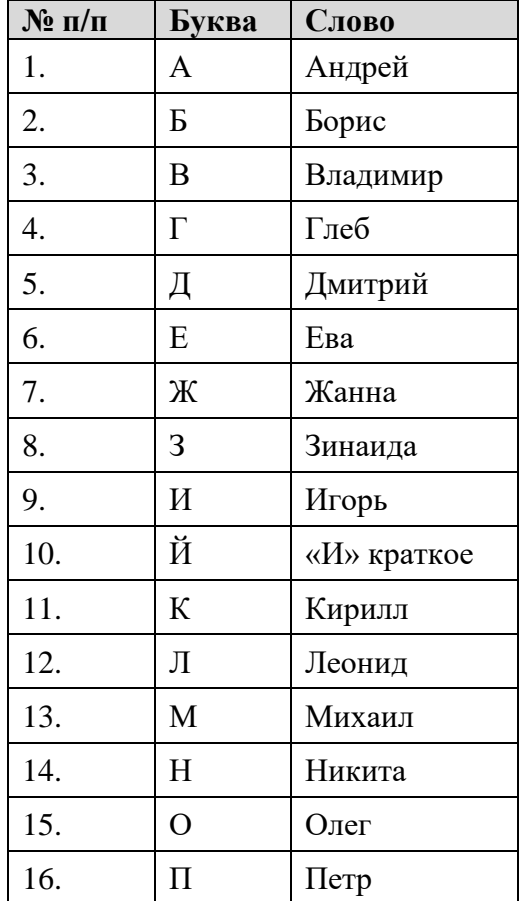

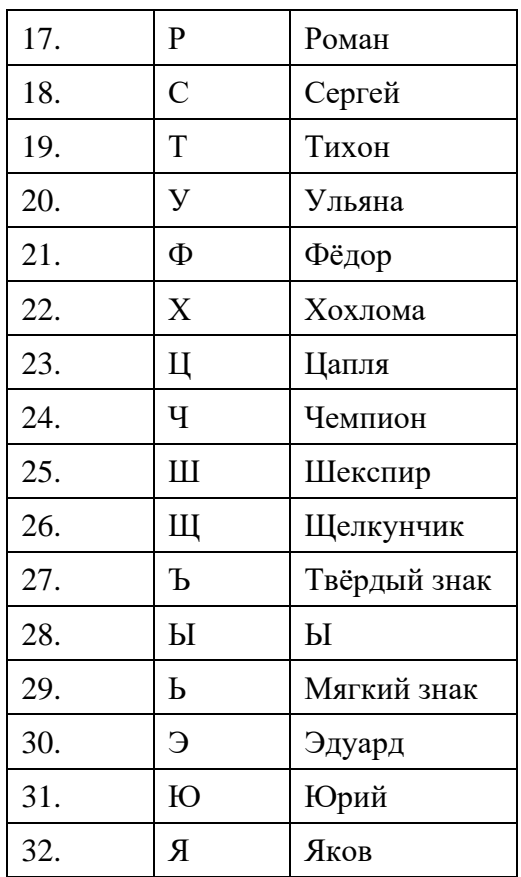

#### <span id="page-5-0"></span>**Приложение. Просмотр номера ключа шифрования на токене**

Для просмотра номера ключа шифрования, записанного на токен, необходимо:

- 1. Запустите КриптоПро CSP (Кнопка «Пуск» → В списке программ папка «КРИПТО-ПРО» → КриптоПро CSP).
- 2. На вкладке «Сервис» нажать «Посмотреть сертификаты в контейнере».

 $\times$ 

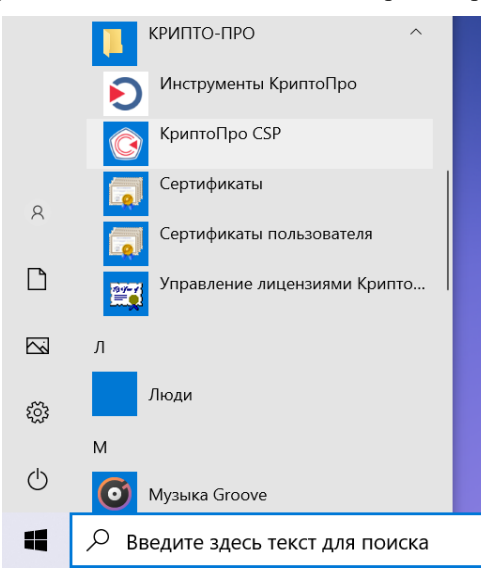

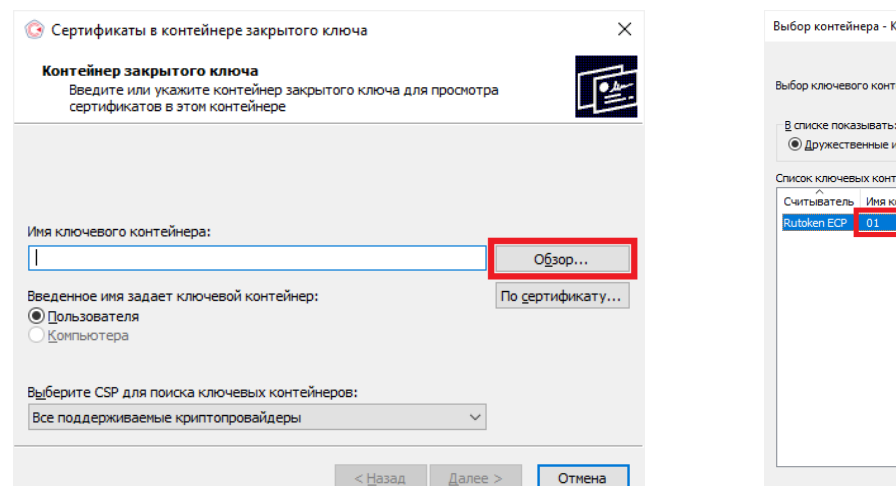

5. В открывшемся окне найти «Сертификат» и продиктоват

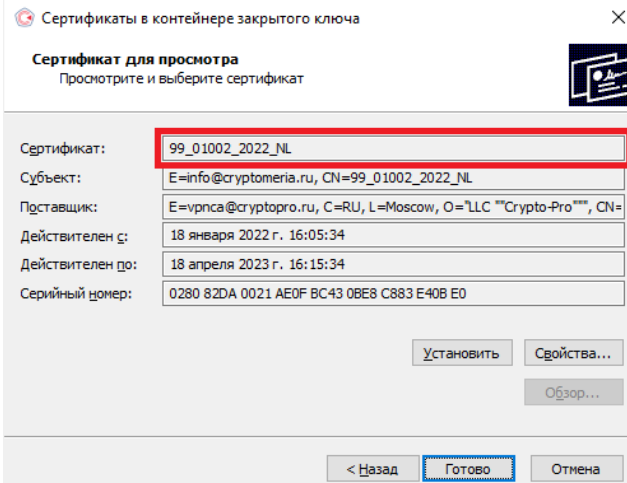

**C** КриптоПро CSP

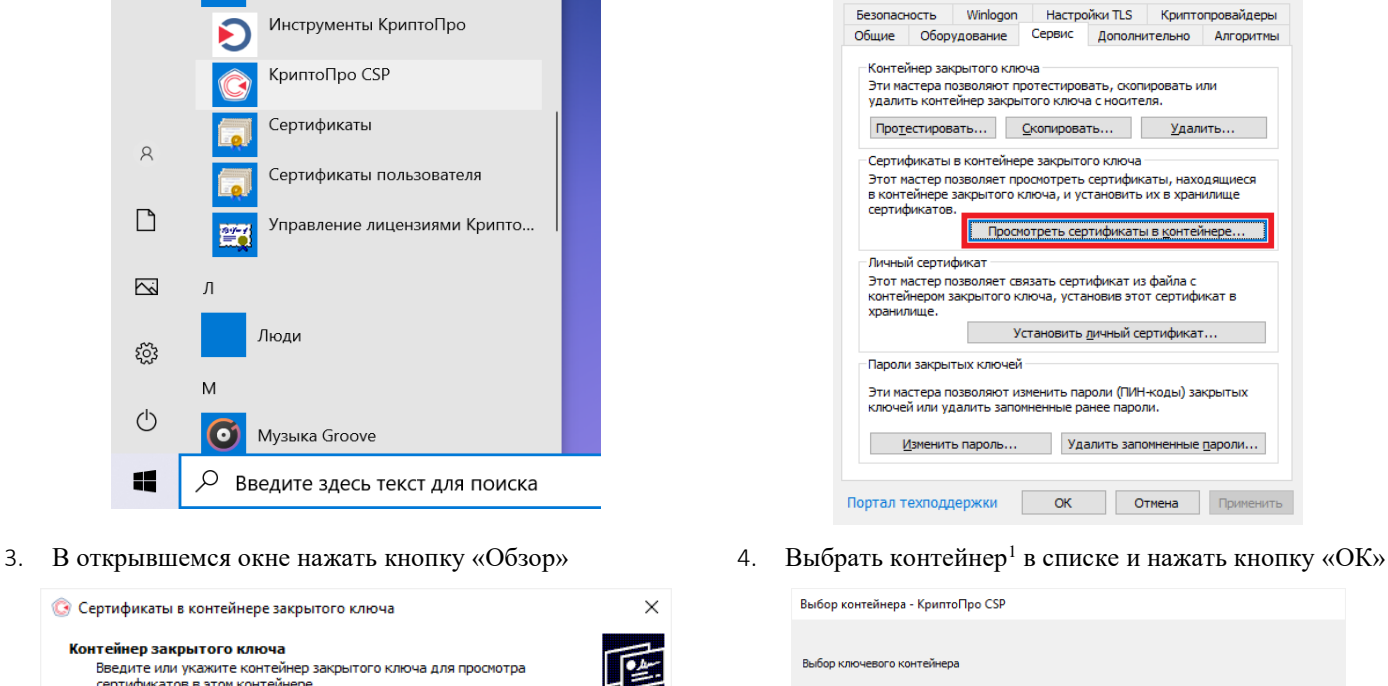

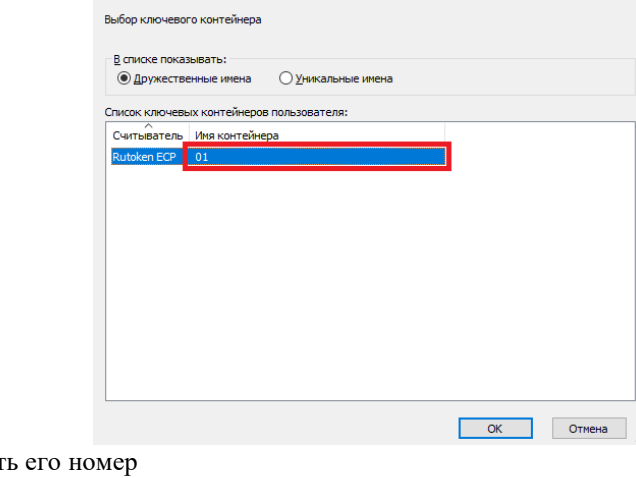

 $1 B 2022$  для всех токенов предусмотрен контейнер с единым номером 01